Navigate to the desired fair, either using the link provided by the county staff or finding the fair at [https://stephenson4-hfair.fairentry.com.](https://stephenson4-hfair.fairentry.com/)

There will be only one option for logging in since we are no longer integrated with 4-H Online.

Choose to Create a Fair Entry account.

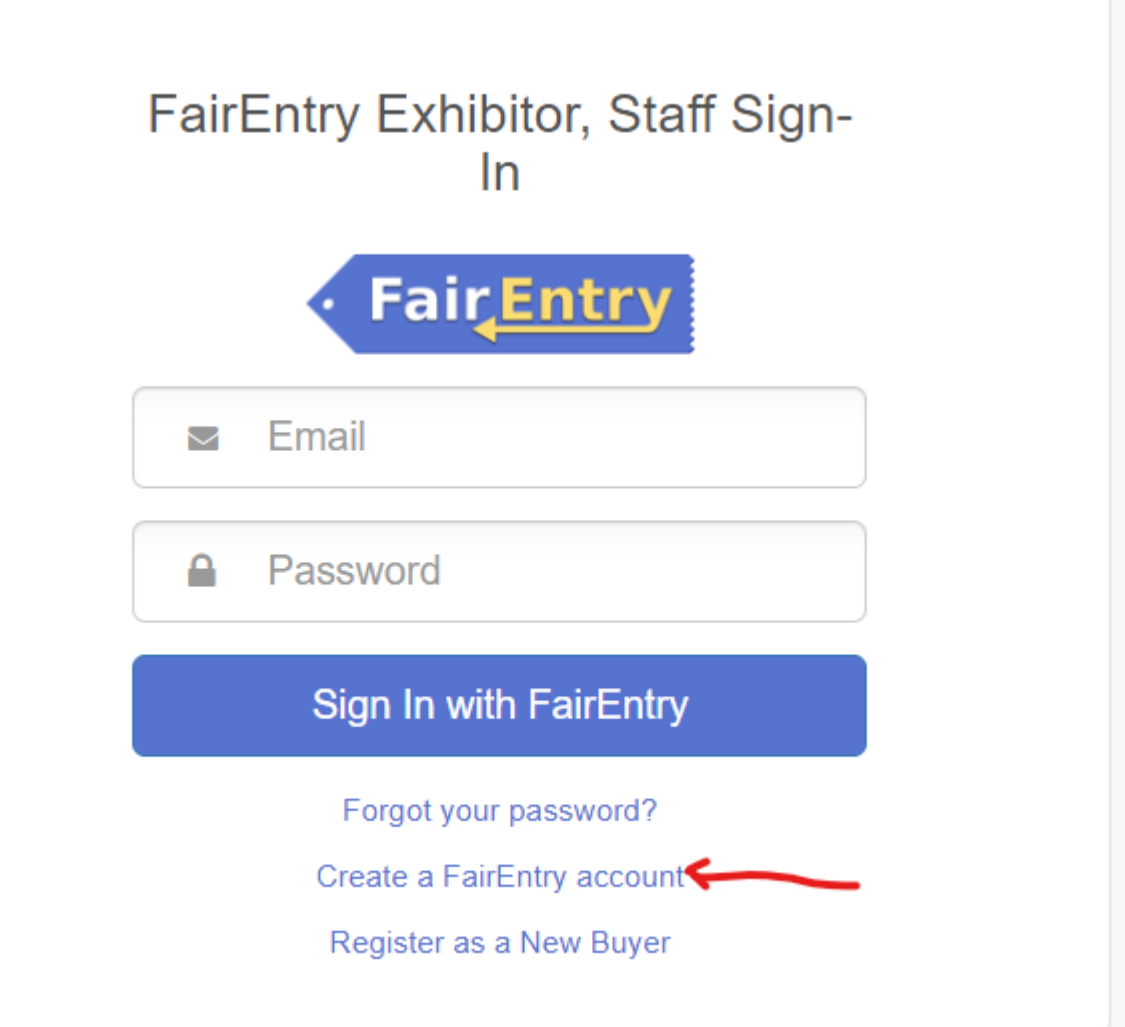

Enter the email address you intend to use for the account. You will enter it twice.

**G** Back

## 2023 Illinois Training Fair

### Create a FairEntry Account

With this account, you will be able to register Exhibitors and Entries for this fair.

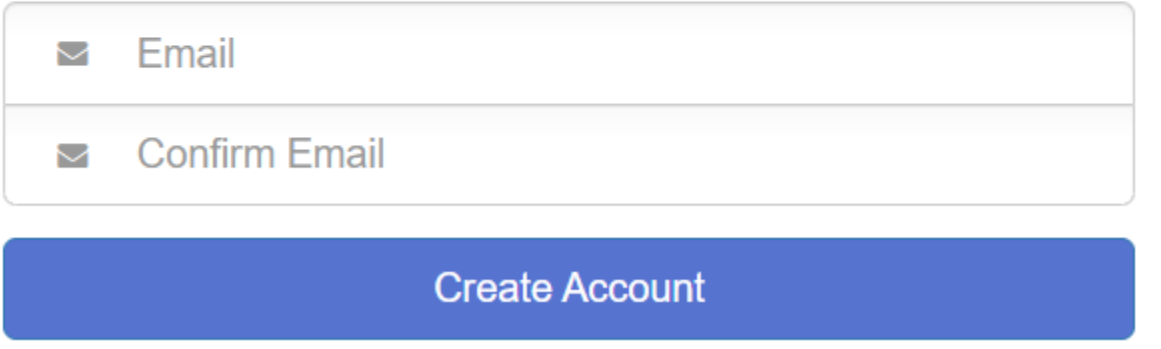

Complete the account information and create a password for the account.

**G** Back

# 2023 Illinois Training Fair

### **Account Creation**

To continue with registration for this fair, please provide the following details.

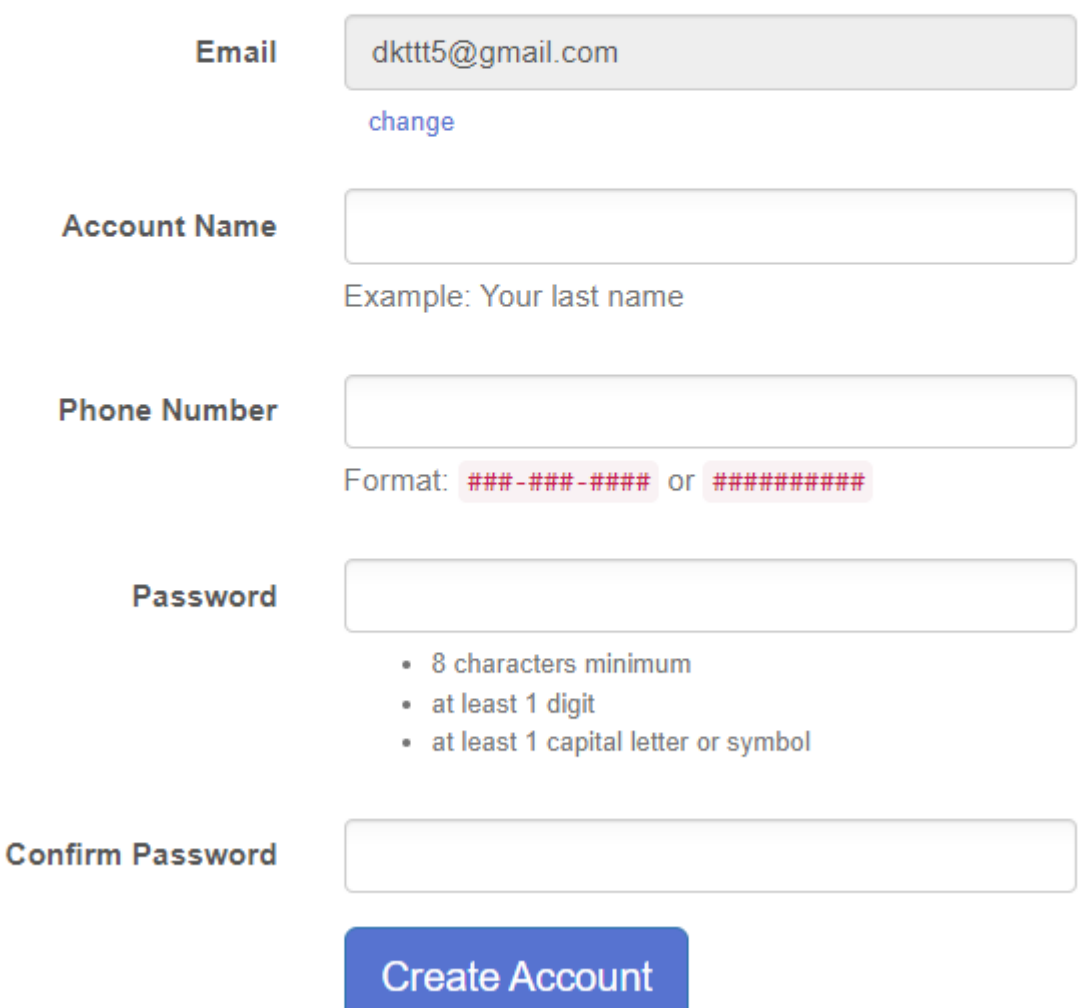

Once you are logged in, you will be able to add individuals. Only add those individuals who will be registering to exhibit.

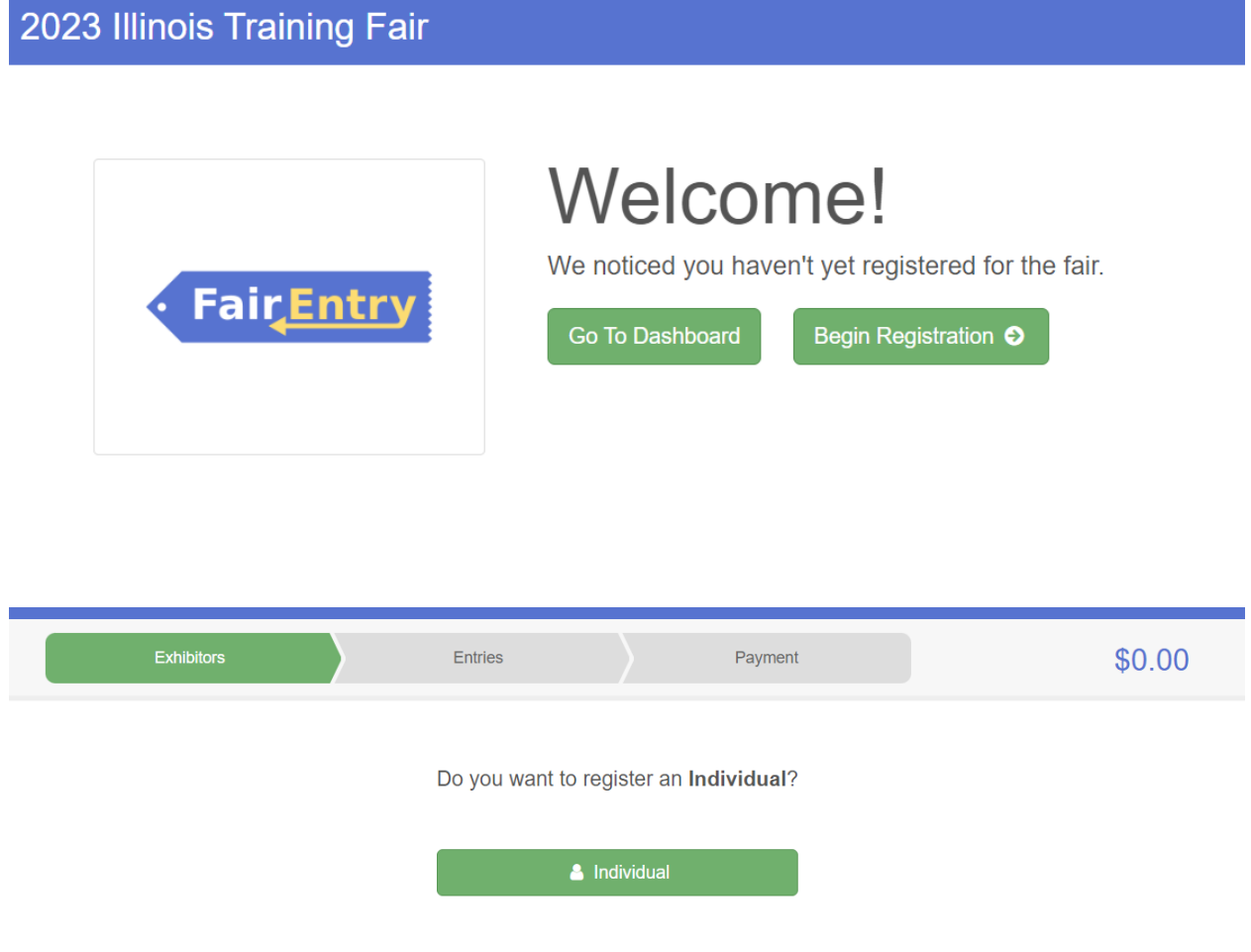

### **New Individual Exhibitor**

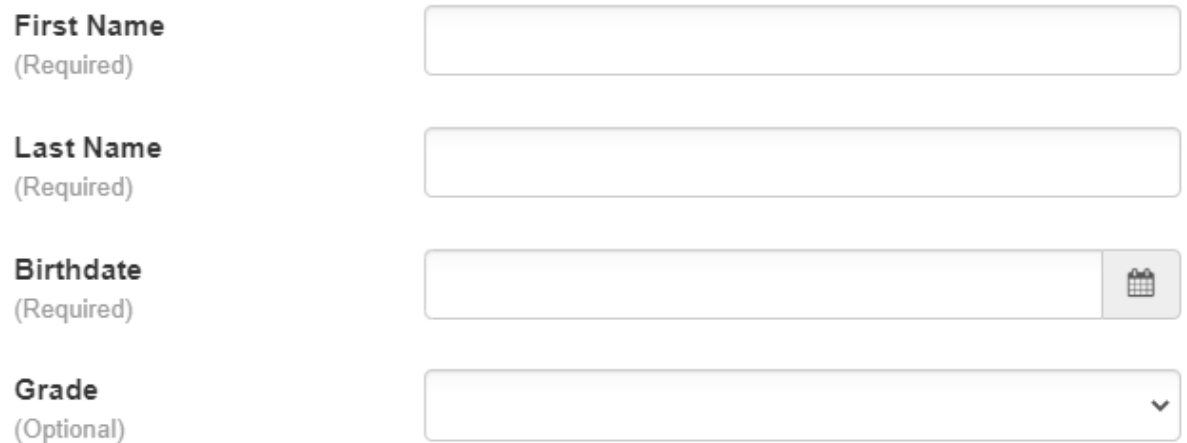

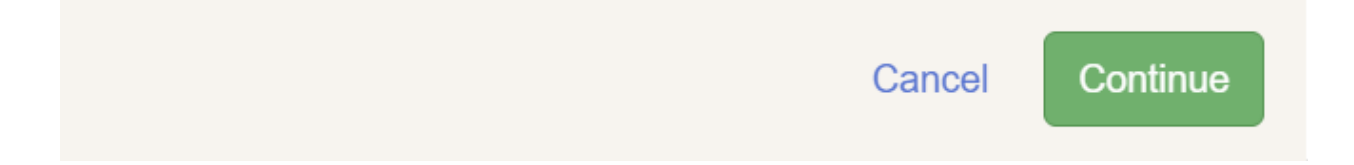

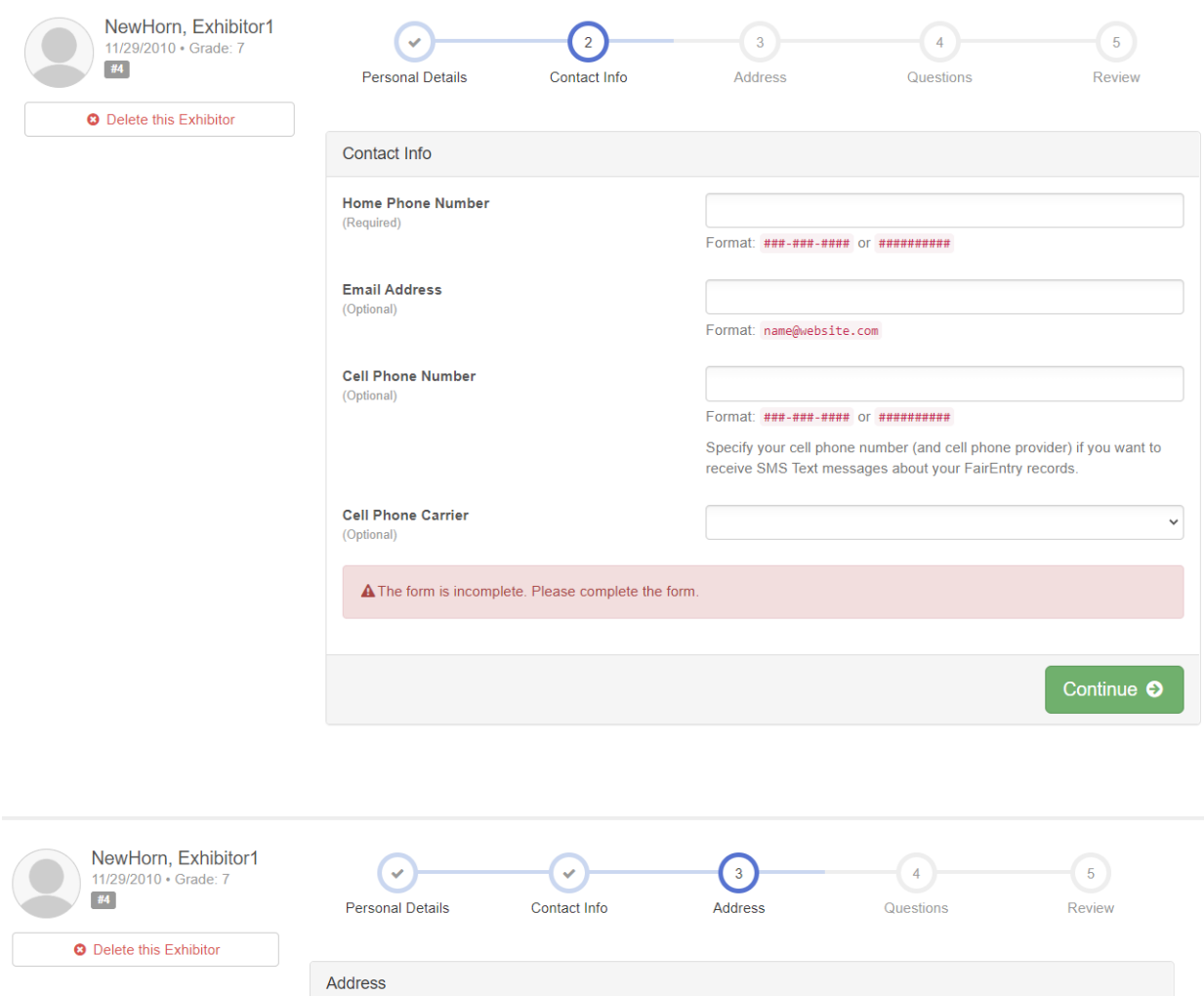

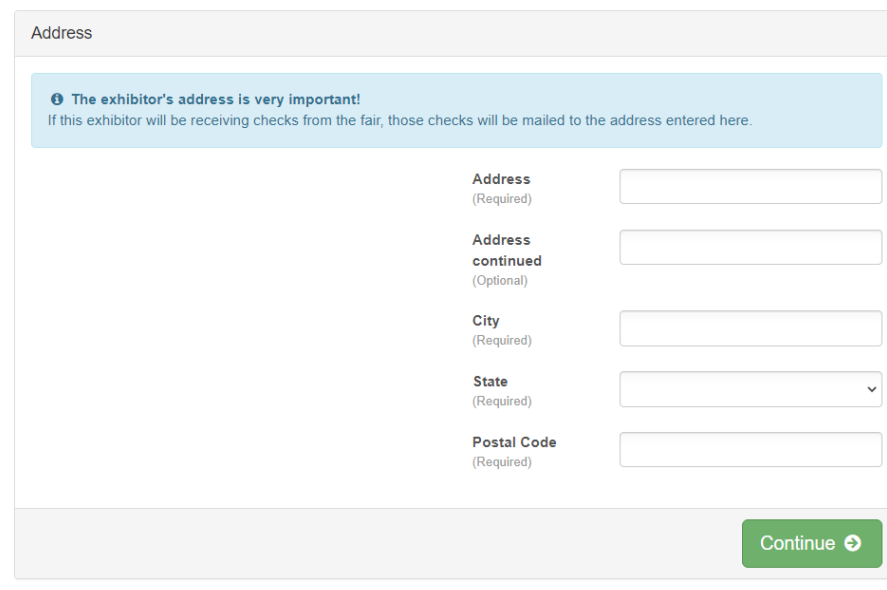

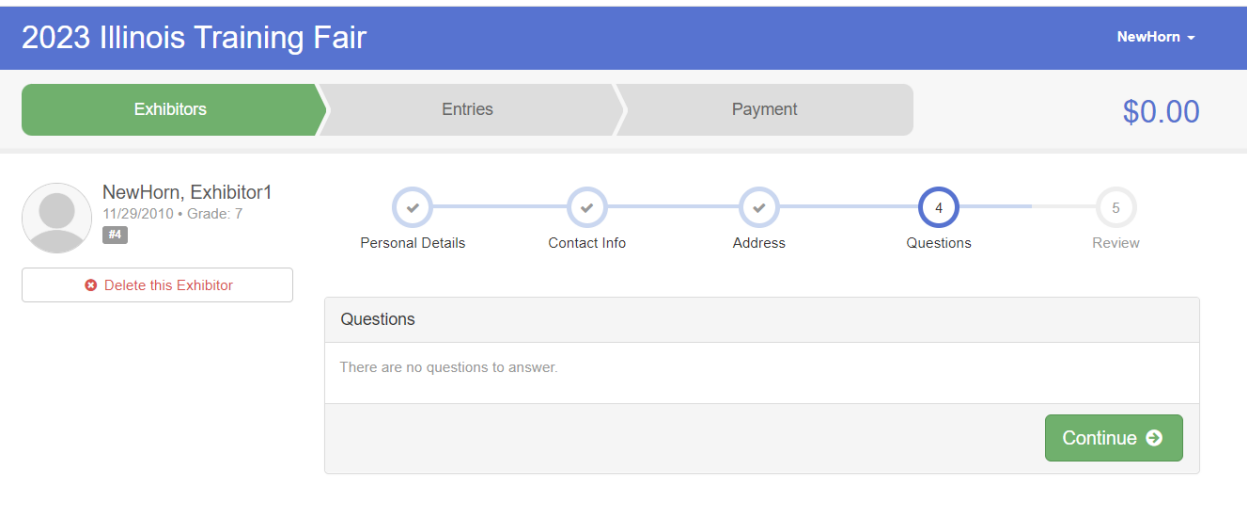

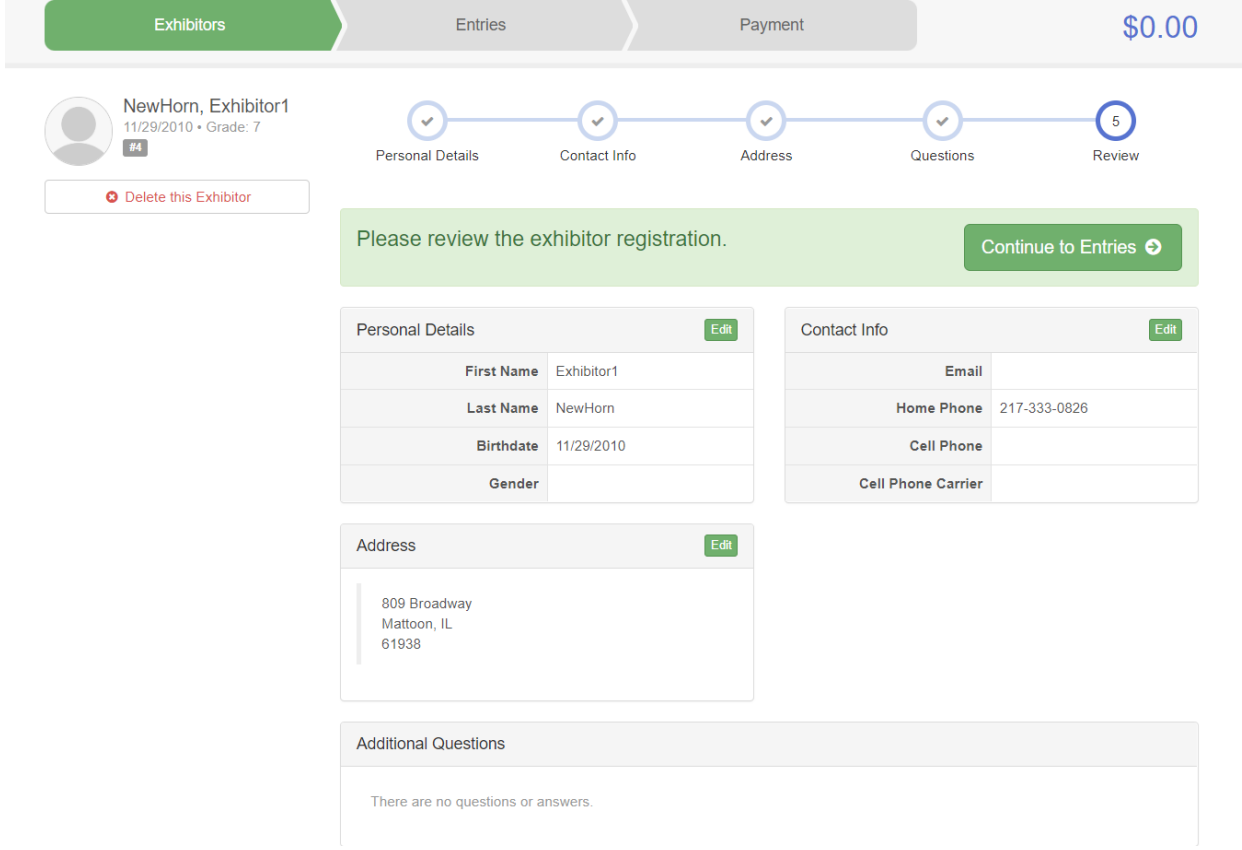

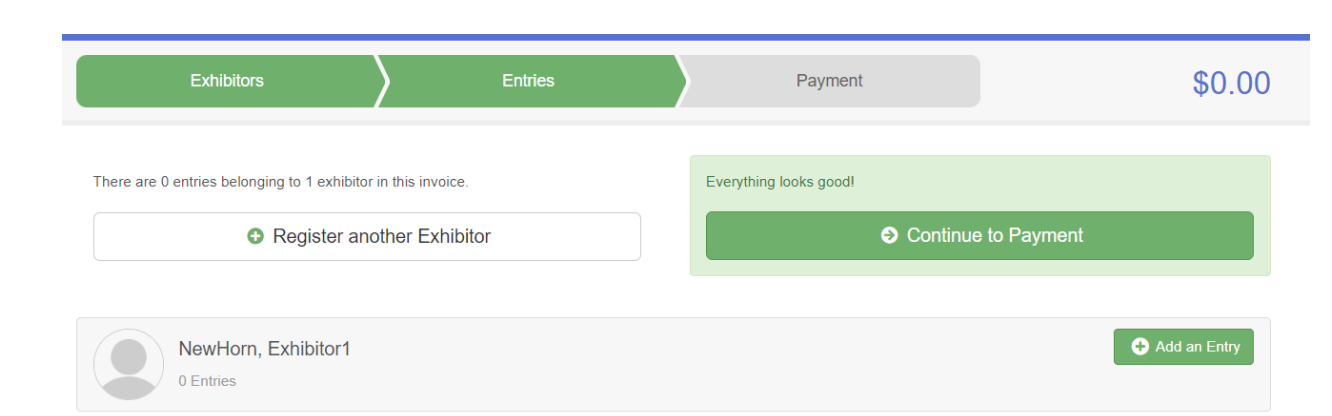